#### **Использование циклов при построении изображения**

Построение повторяющихся элементов изображения имеет смысл включать в операторы цикла. Операторы цикла условно можно разделить на циклы по условию и циклы по количеству повторений (циклы-счетчики).

Когда точно известно количество повторяющихся элементов изображения удобно использовать цикл **for**.

**for** счетчик:=значение **to** конечное\_значение **do** тело\_цикла;

**for** счетчик:=значение **downto** конечное\_значение **do** тело\_цикла;

При переходе к обработке оператора цикла **for** управляющей переменной *счетчик* присваивается заданное начальное значение. Затем в цикле выполняется исполнительный оператор (или составной оператор begin..end). Каждый раз при выполнении исполнительного оператора управляющая переменная увеличивается на 1 (для for...to) или уменьшается на 1 (для for...downto). Цикл завершается при достижении управляющей переменной своего конечного значения.

Пример использования оператора цикла **for** при построении забора из 20 элементов.

```
procedure TForm1.Button1Click(Sender: TObiect):
Var maxX, maxY : Integer;
   i : Integer;beain
 maxX := PaintBox1 Width:
 maxY := PaintBox1. Height;
 // Количество повторений
 for i := 1 to 20 do begin
   // Определение цвета досок забора
   PaintBoxl.Canvas.Brush.Color := RGBToColor(200,160,0);
   // Отрисовка досок забора
   PaintBox1. Canvas. Rectangle (i*20, maxY, 19 + i*20, maxY-80);
   // Верхняя шапка забора
   PaintBox1. Canvas. Polygon ([Point(i*20, maxY-80),
                              Point (10 + i*20, maxY - 95), Point (19 + i*20, maxY - 80)]);
   // Круглые отверстия в шапке
   PaintBox1.Canvas.Brush.Color := clWhite;
   PaintBox1. Canvas. Ellipse (7 + i*20, maxY-82, 13 + i*20, maxY-88);
  end;
 // Поперечные перекладины
 PaintBoxl.Canvas.Brush.Color := RGBToColor(200,200,0);
 PaintBoxl.Canvas.Rectangle(0, maxY-20, 620, maxY-25);
 PaintBoxl.Canvas.Rectangle(0, maxY-55, 620, maxY-60);
end:
```
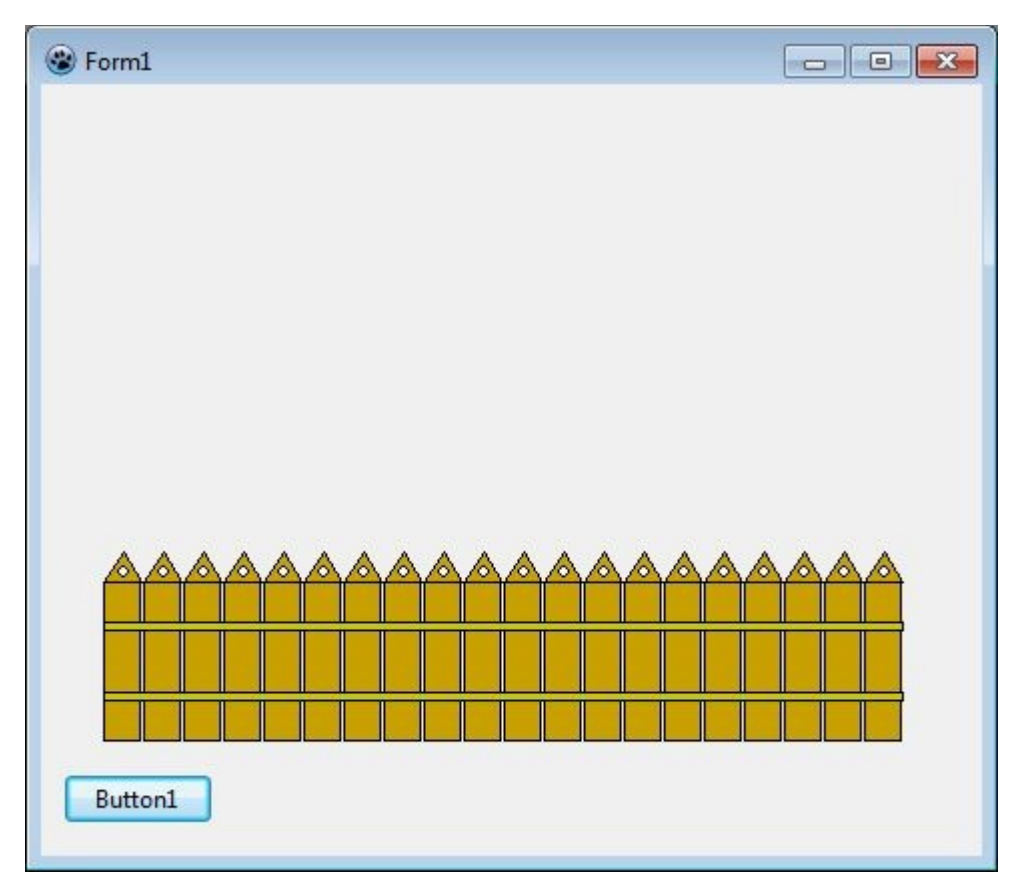

Если количество элементов не известно, то можно воспользоваться циклом по условию. Например, строить элементы изображения пока не будет достигнут край экрана (или поля для рисования). Различают циклы с предусловием и с постусловием. Цикл с предусловием **while** expression **do** statement;

При выполнении этого оператора вначале вычисляется значение логического выражения expression. Если это значение истинно, выполняется оператор statement, затем значение выражения проверяется вновь и т. д., до тех пор, пока выражение не примет значение «ложь». Если выражение принимает значение «ложь» при первой же проверке, то оператор statement не выполняется вообще.

Пример использования оператора цикла **while** при построении морских волн.

```
procedure TForm1.Button1Click(Sender: TObject);
Var maxX, maxY : Integer;
    x : Integerbeain
  maxX := PaintBox1.Width:maxY := PaintBox1. Height,
 // Построение паруса
 PaintBox1. Canvas Brush. Color := clYellow;
  Paint Moxl. Canvas Polygon ([Point (250, max Y-35), Point (280, max Y-250), Point (150, max Y-65)]);
  // Посероение корпуса лодки
  PaintBox1. Canvas. Brush. Color := RGBToColor(150, 150, 0);
  PaintBoxl.Canvas.Polygon([Point(50,maxY-25),
                             Point (300, maxY-25), Point (340, maxY-50)]);
 // Построение волн в виде полуокружностей.
  PaintBox1. Canvas. Brush. Color := clBlue;
 x := 0:
 while x < maxX do begin
    PaintBoxl.Canvas.Pie(0 + x, \text{max}Y, 40 + x, \text{max}Y - 30).
                          40 + x, maxY-15, 0 + x, maxY-15);
    x := x + 30;
  end:
end;
```
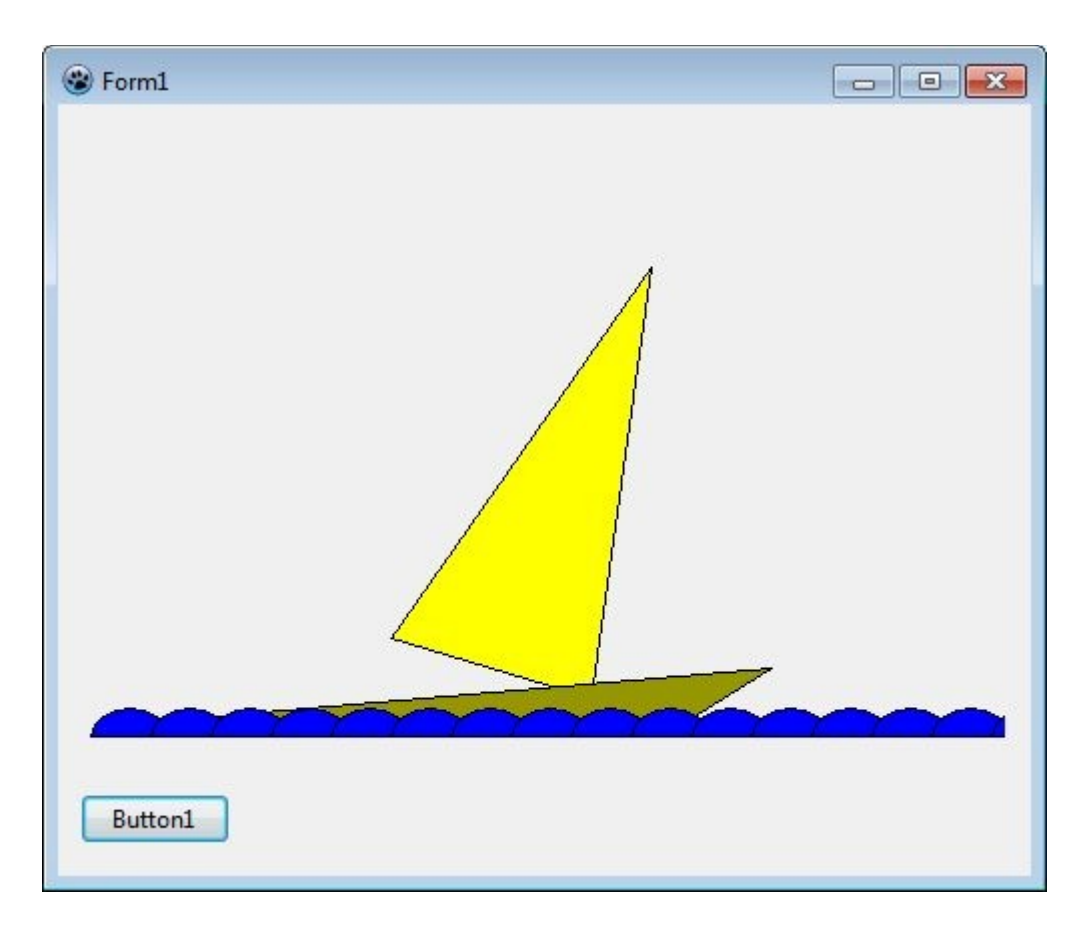

# Процедуры и функции при построении изображений Понятие процедуры, функции и метода класса

Важной составной частью программирования в Object Pascal является использование подпрограмм - специальным образом оформленных и логически законченных блоков инструкций. Подпрограмму можно вызывать любое число раз из других мест программы, или из других подпрограмм. Таким образом, использование подпрограмм позволяет сделать исходный код более стройным и наглядным.

Подпрограммы в Pascal делят на процедуры и функции. Процедуры - это такие подпрограммы, которые выполняют предназначенное действие и возвращают выполнение в точку вызова. Функции в целом аналогичны процедурам, за тем исключением, что они еще и возвращают результат своего выполнения.

Процедуры и функции, объявленные внутри класса называют методами класса.

Процедуры и функции могут иметь свой собственный набор переменных, объявленных внутри нее и называемых локальными переменными. По завершению работы значения таких переменных теряются.

```
procedure Stars (N : Integer); // N - параметр, определяющий количество звезд
Var
   i : Integer; // Локальная переменная, используемая в операторе цикла
beain
 for i := 1 to N do
  Form1.PaintBox1.Canvas.Pixels[Random(PaintBox1.Width),
Random(PaintBox1.Height)]:=clRed;
end:
```
Обмен значениями между различными процедурами возможен через параметры, глобальные

переменные и возвращаемые в функциях значения.

Переменные объявленные в разделе Var модуля являются глобальными для всех процедур и классов модуля и доступны в любой процедуре, функции и методе класса данного модуля. Однако, работа с такими переменными напрямую внутри процедур считается "не красивым" и усложняет отлов ошибок. Поэтому удобно использовать передачу параметров и возврашаемые значения.

### Передача параметров

Pascal позволяет передавать параметры в функции и процедуры либо по значению, либо по ссылке. Передаваемый параметр может иметь любой встроенный или пользовательский тип либо являться открытым массивом. Параметр также может быть константой, если его значение в процедуре или функции не меняется.

#### Передача параметров по значению

Этот режим передачи параметров применяется по умолчанию. Если параметр передается по значению, создается локальная копия данной переменной, которая и предоставляется для обработки в процедуру или функцию. Посмотрите на следующий пример:

# procedure Test(s: string);

При вызове указанной процедуры будет создана копия передаваемой ей в качестве параметра строки s, с которой и будет работать процедура Test. При этом все внесенные в строку изменения никак не отразятся на исходной переменной s.

Этот способ передачи является у большинства самым излюбленным, но в тоже время является и самым не практичным, т.к. для выполнения метода выделяется дополнительная память для создания точной копией передаваемой переменой. Для решения этой проблемы следует использовать один из способов описанных ниже.

Примечание: в случае если в процедуру передается переменная объекта, то в данном случае произойдет передача по ссылке (даже если это не указано явно).

# Передача параметров по ссылке

Pascal позволяет также передавать параметры в функции или процедуры по ссылке — такие параметры называются параметрами-переменными. Передача параметра по ссылке означает, что функция или процедура сможет изменить полученные значения параметров. Для передачи параметров по ссылке используется ключевое слово **var**, помещаемое в список параметров вызываемой процедуры или функции.

 $procedure$  ChangeMe(var x: longint); begin х := 2; // Параметр х изменен вызванной процедурой  $end:$ 

Вместо создания копии переменной х, ключевое слово var требует передачи адреса самой переменной х, что позволяет процедуре непосредственно изменять ее значение.

#### Передача параметров констант

Если нет необходимости изменять передаваемые функции или процедуре данные, можно описать параметр как константу. Ключевое слово const не только защищает параметр от изменения, но и позволяет компилятору сгенерировать более оптимальный код передачи строк и записей. Вот пример объявления параметра-константы:

### procedure Test(const s: string);

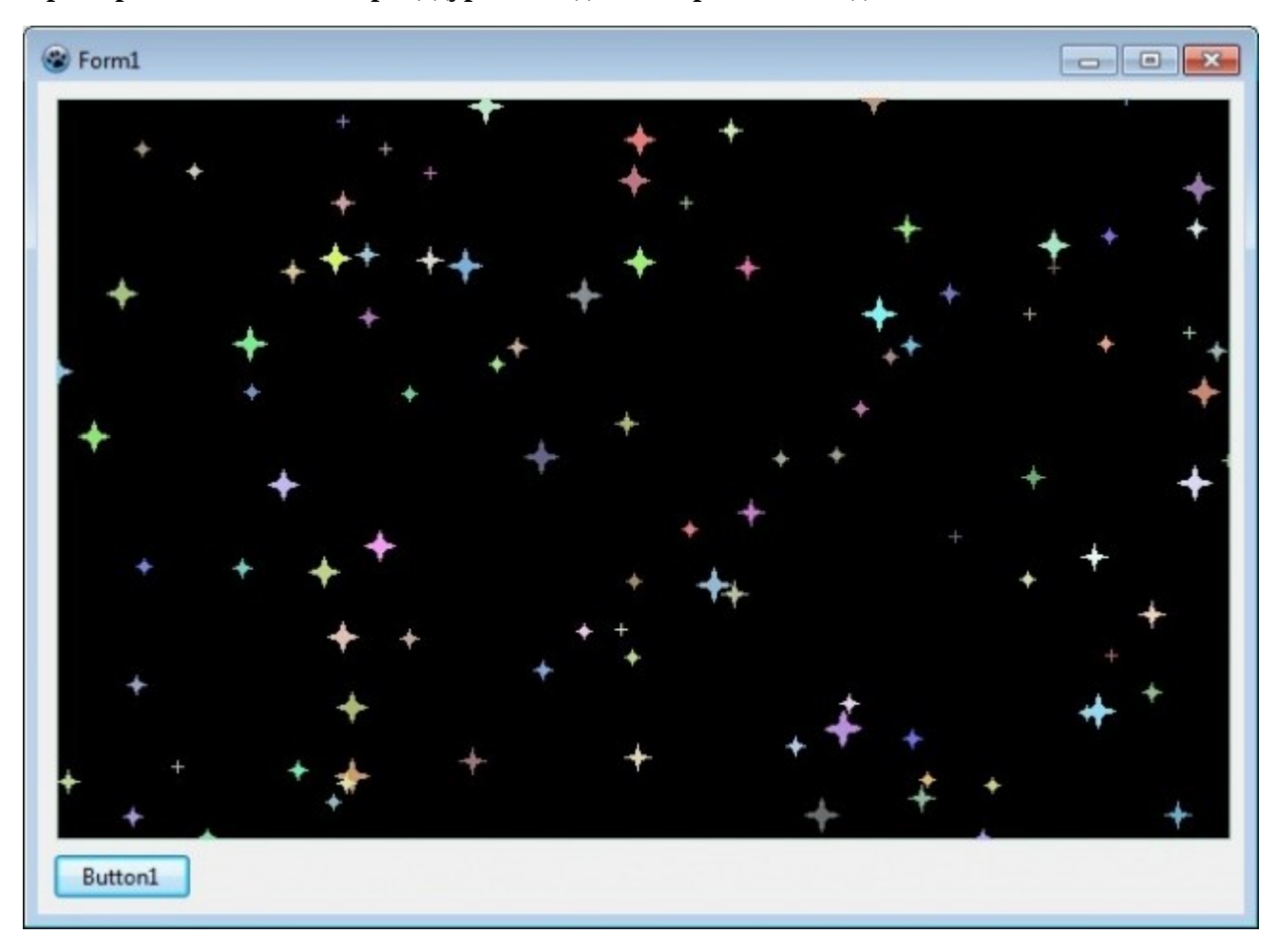

Пример использования процедуры Star для построения звездного неба

Процедура Star объявлена внутри класса TForm1 и по сути является методом этого класса, позволяющим рисовать звезды на форме. При создании процедуры удобно использовать горячие клавиши (Ctrl-Shift+C), которые автоматически создадут тело процедуры внутри блока **implementation**. Для этого необходимо прописать заголовок процедуры в разделе public или private и нажать горячие клавиши Ctrl-Shift+C.

В процедуру передаются параметры x, у - координаты расположения звезды, Size - размер и Color - цвет отрисовки. Используя цикл задается 100 звезд разного цвета и размера.

```
unit Unit1:
```

```
interface
```

```
uses
 Classes, SysUtils, FileUtil, Forms, Controls, Graphics, Dialogs, StdCtrls,
  ExtCtrls;
```
*{ TForm1 }*

```
 TForm1 = class(TForm)
     Button1: TButton;
     PaintBox1: TPaintBox;
     procedure Button1Click(Sender: TObject);
   private
     { private declarations }
   public
     { public declarations }
     // Рисование звезды
     procedure Star(x,y: Integer; Size: Integer; Colour: TColor);
     // Получение случайного цвета. A - параметр, определяющий яркость 
случайного цвета
     function GetRandomColor( A: Integer): TColor;
   end;
var
   Form1: TForm1;
implementation
{$R *.lfm}
{ TForm1 }
procedure TForm1.Button1Click(Sender: TObject);
// Локальные переменные i и с используются для задания количества и цвета звезд
Var i : Integer;
     c : TColor;
begin
   // Закрашиваем поле для рисования в черный цвет
   PaintBox1.Canvas.Brush.Color:=clBlack;
  PaintBox1.Canvas.Rectangle(0,0,PaintBox1.Width, PaintBox1.Height);
   // Вызываем процедуру Star 100 раз, тем самым рисуя 100 звезд
  for i := 1 to 100 do begin
     // Случайным образом формируем цвет звезды, с помощью функции
    c := GetRandomColor(100); // Вызываем процедуру отрисовки звезды с разными случайными параметрами
    Star( Random(PaintBox1.Width), Random(PaintBox1.Height), Random(7)+3, c);
   end;
end;
//Процедура прорисовки звезды с разными параметрами расположения, размера и 
цвета
procedure TForm1.Star(x, y: Integer; Size: Integer; Colour: TColor);
begin
   // Задаем цвет в соответствии с полученным параметром
   PaintBox1.Canvas.Pen.Color:= Colour;
```

```
 PaintBox1.Canvas.Brush.Color:= Colour;
 // Рисуем звезду, используя переданные координаты и размер
Paintbox1.Canvas.Polygon( [Point(x, y-size),
 Point(x-size div 4, y-size div 4), Point(x-size, y),
 Point(x-size div 4, y+size div 4), Point(x, y+size),
 Point(x+size div 4, y+size div 4), Point(x+size, y),
 Point(x+size div 4, y-size div 4), Point(x, y-size)]);
```
**end**;

**function** TForm1.GetRandomColor( A: **Integer**): TColor;

### **begin**

*// Проверка на корректность задания параметра A (не больше 255)* **if** A > 255 **then** A := 255; *// Получение случайного цвета, в зависимости от значения A* Result := RGBToColor(Random(256-A)+A, Random(256-A)+A, Random(256-A)+A); **end**;

**end**.